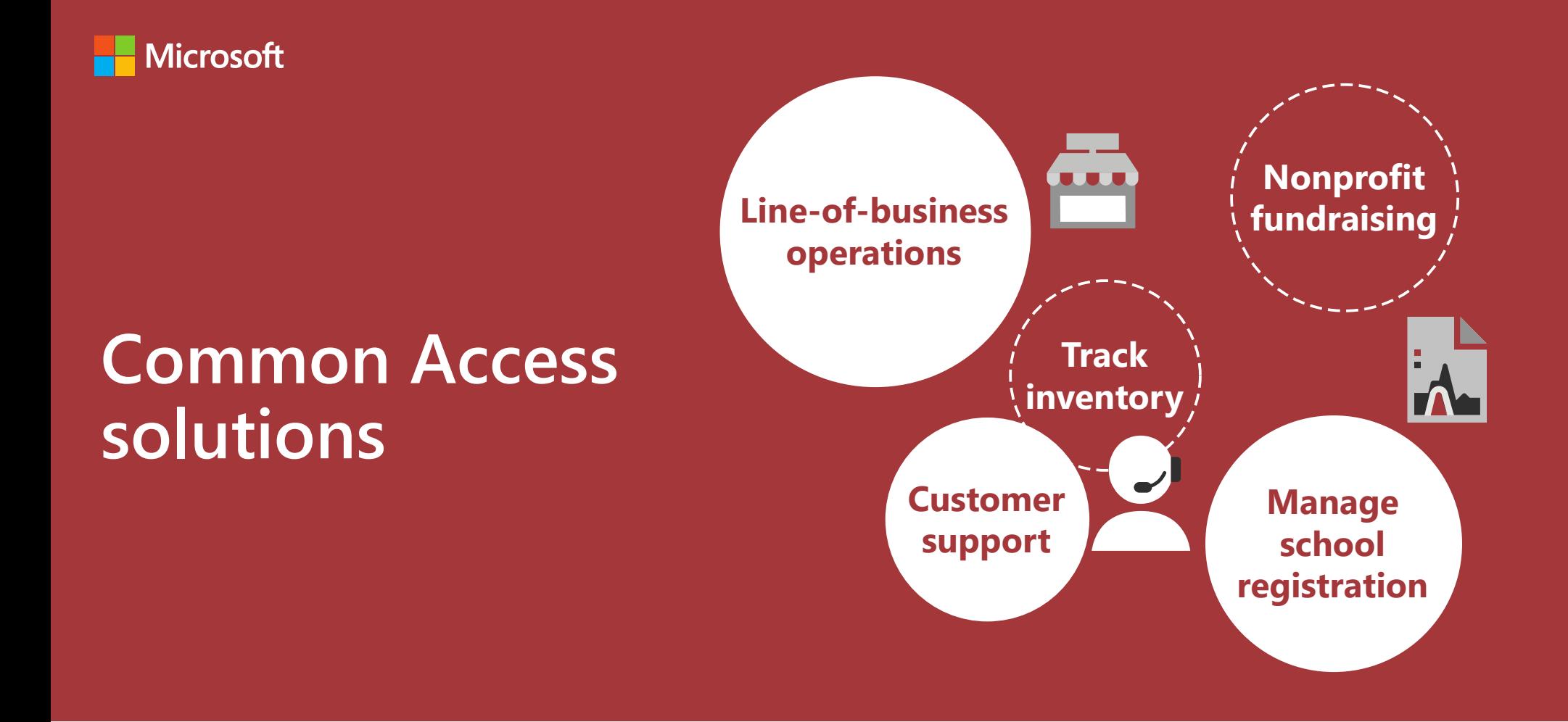

### **Data is the lifeblood of any business, no matter how big or small.**

Efficiently capturing, reporting, viewing, filtering, sharing, and securing data is so vital, that it's a recognized competitive advantage.

What follows are five common business solutions that exemplify how Access helps ensure your business can not only survive, but also thrive.

# **Line of business operations**

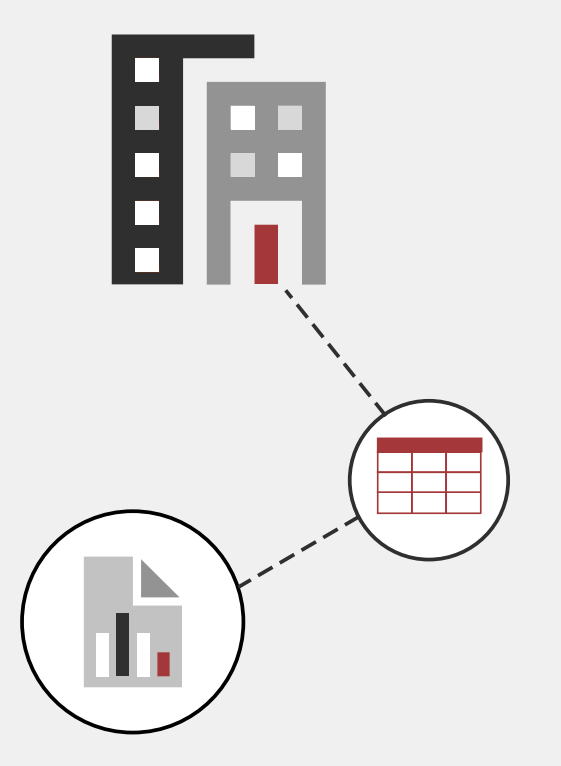

**Streamline day-to-day functions and tasks for a small business or corporate department**

 $\checkmark$  Take customer orders

 $\checkmark$  Replenish inventory

 $\checkmark$  Purchase items

 $\checkmark$  Update supplier details

### **Line of business operations**

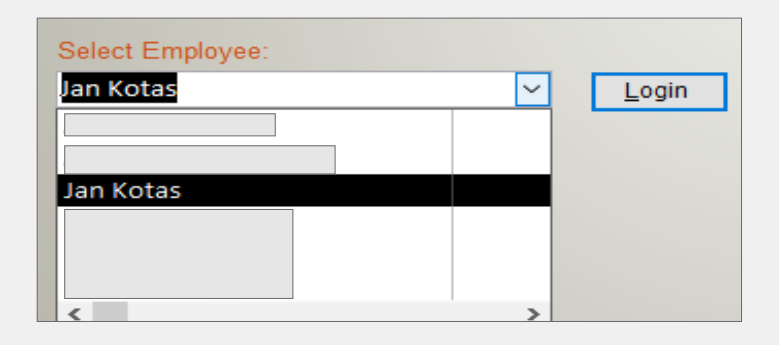

### **Authenticate users with a password Easily filter for and create a desired sales report**

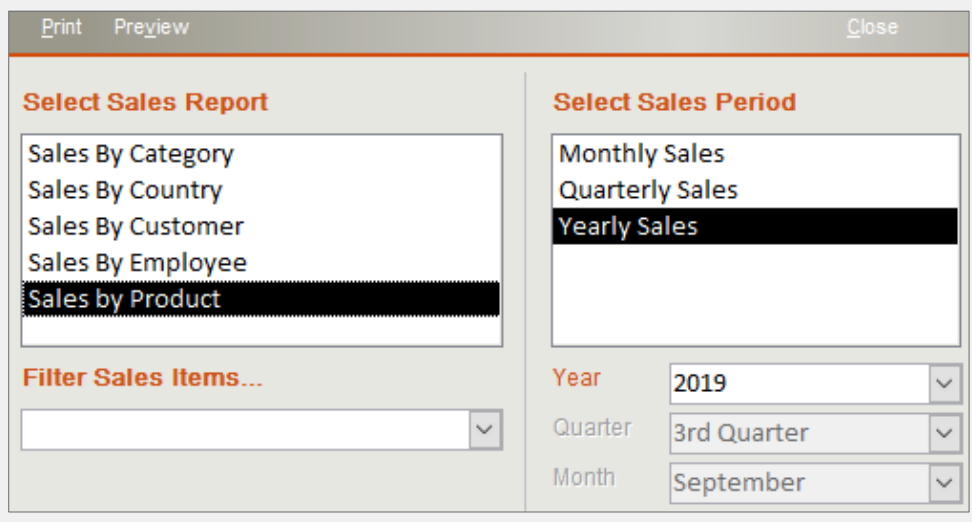

#### **Create a customer order**

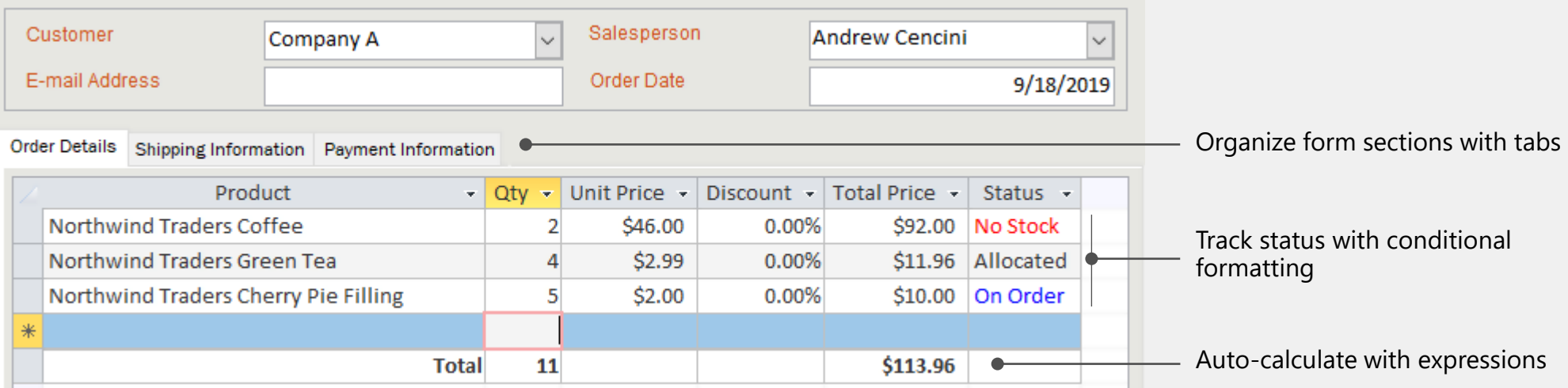

## **Line of business operations (continued)**

### **Print or email customer invoices Create charts Create charts**

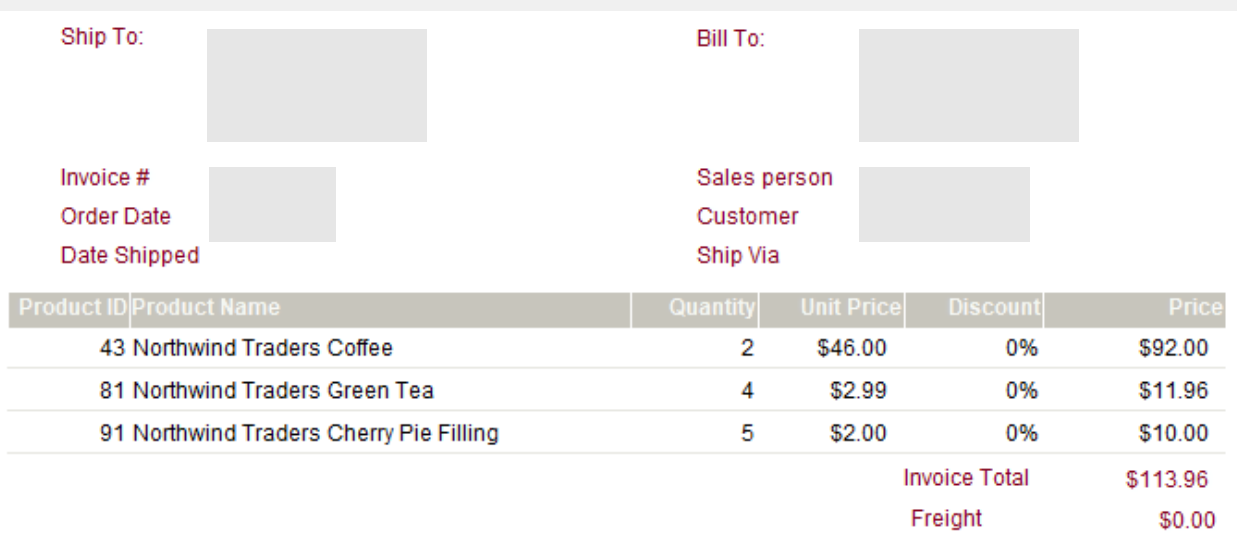

### **Maintain inventory: create, read, update, and delete**

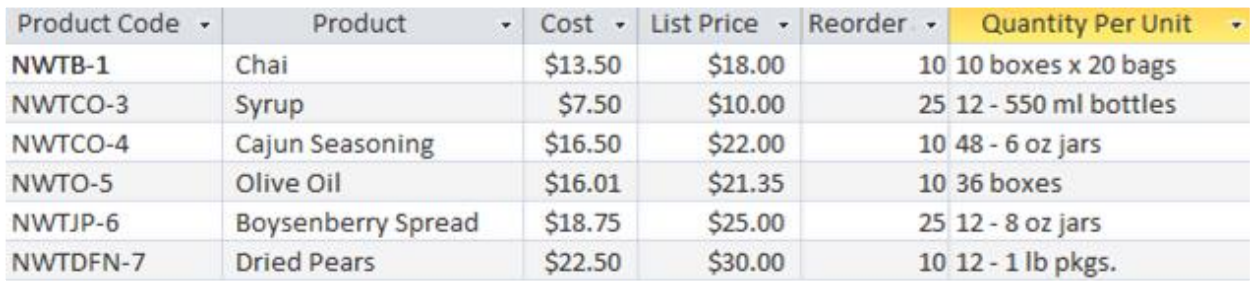

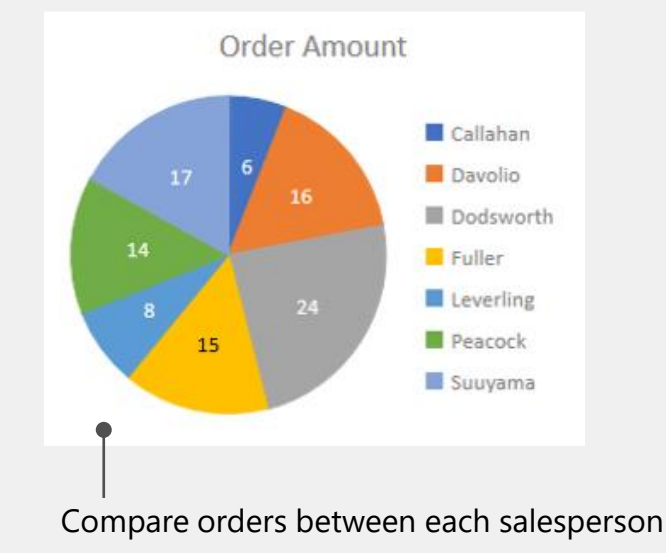

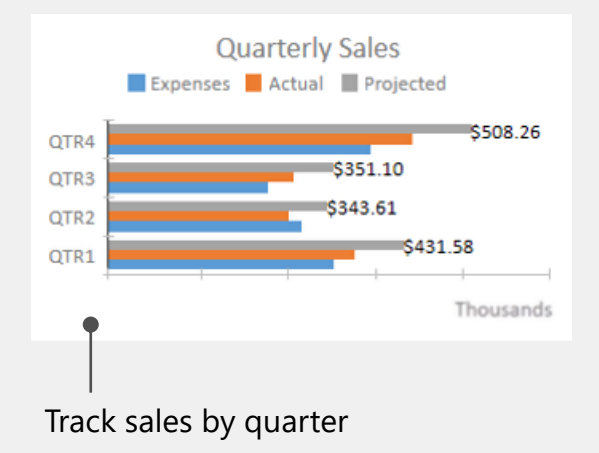

### **Enhance:**

 $\bullet$ 

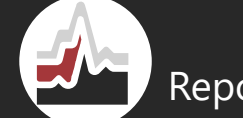

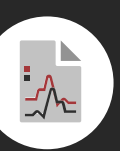

Handle forgotten passwords Report gross profits  $\mathbb{R}^n$  Add aging report of unpaid customers

### **Track inventory**

Keep track of products, such as grocery store items, boutique clothing, and sporting goods hardware.

- Know what's on hand  $\bullet$
- Minimize back orders
- **Avoid over-stocking**
- Reep popular items in stock

### **View a supplier**

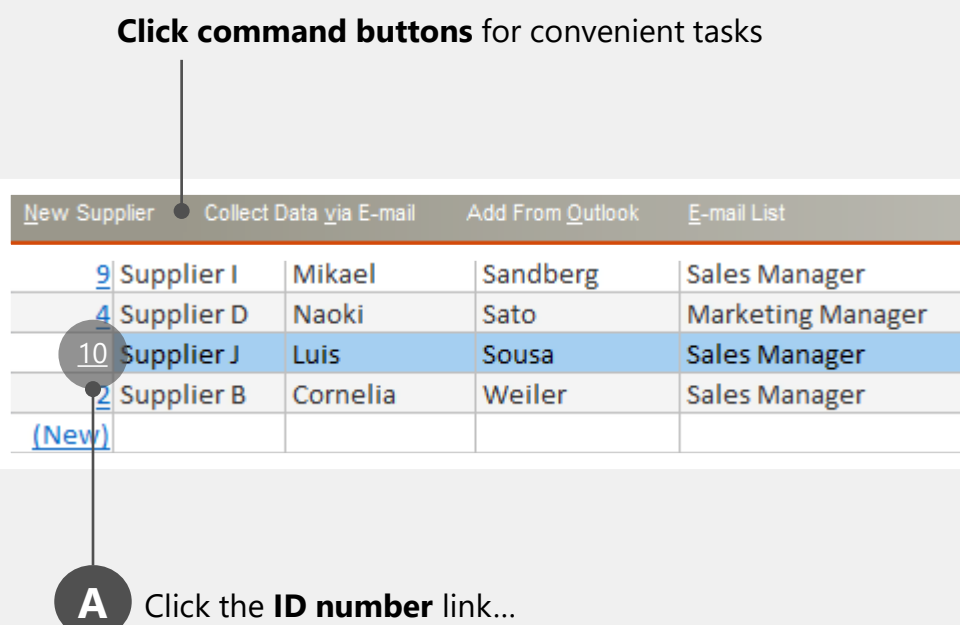

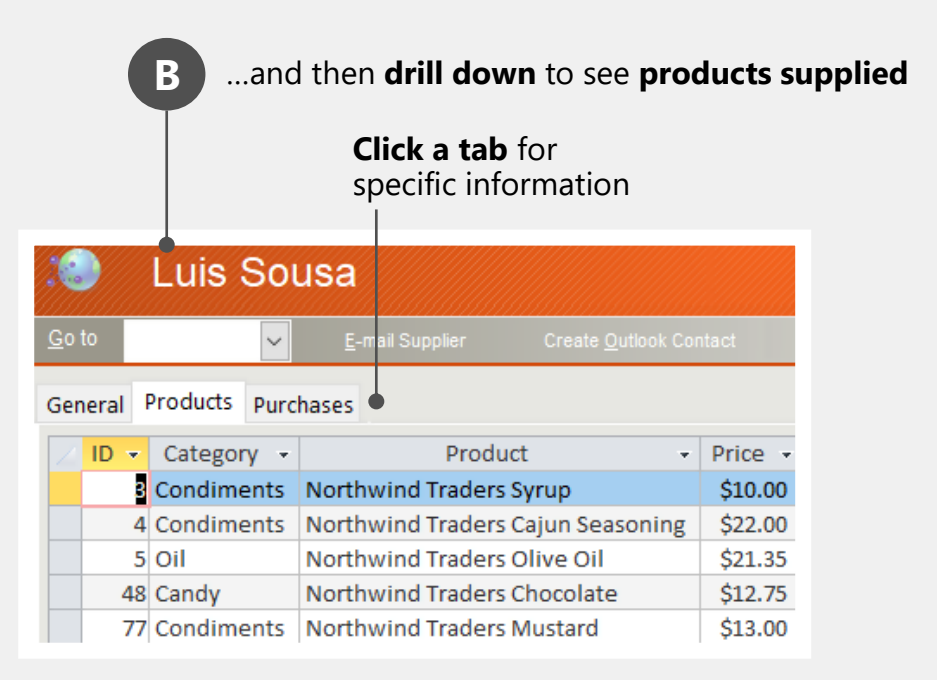

### **Track inventory (continued)**

### **Filter datasheets/forms and then save the filters Who are the top suppliers?**

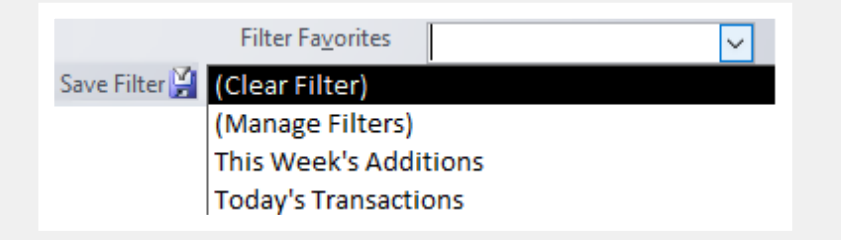

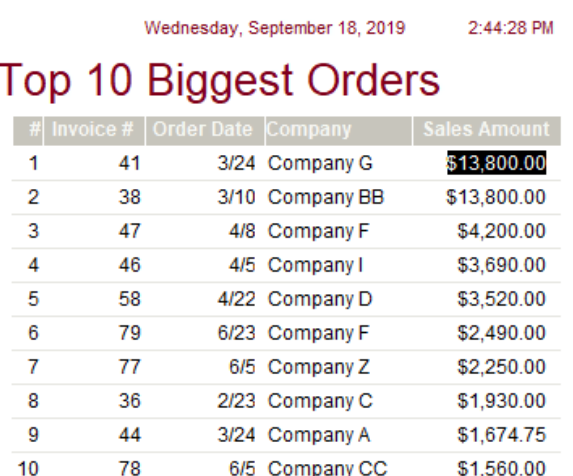

#### **Process to restock items below minimum level**

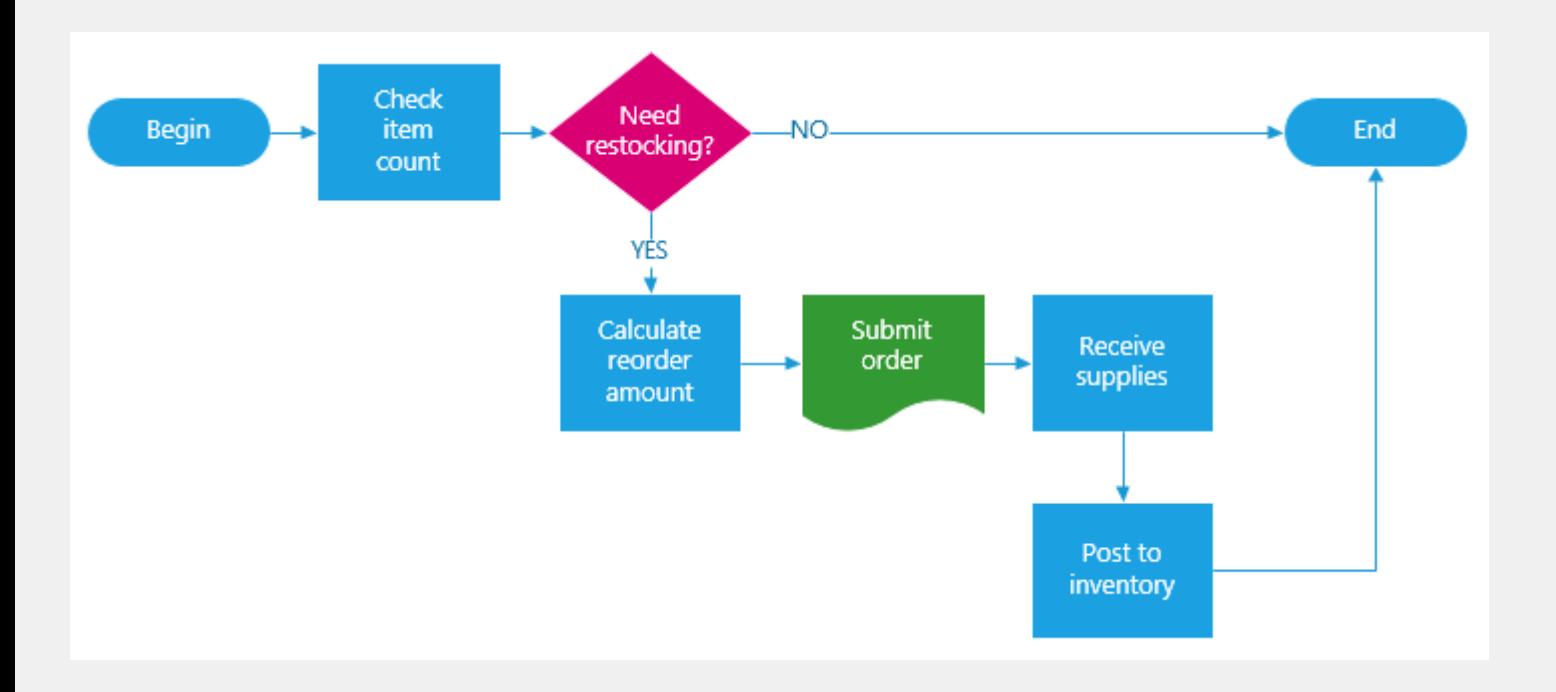

## **Track inventory (continued)**

### **Which products have a quantity under 20? For items over 50, what's on hand?**

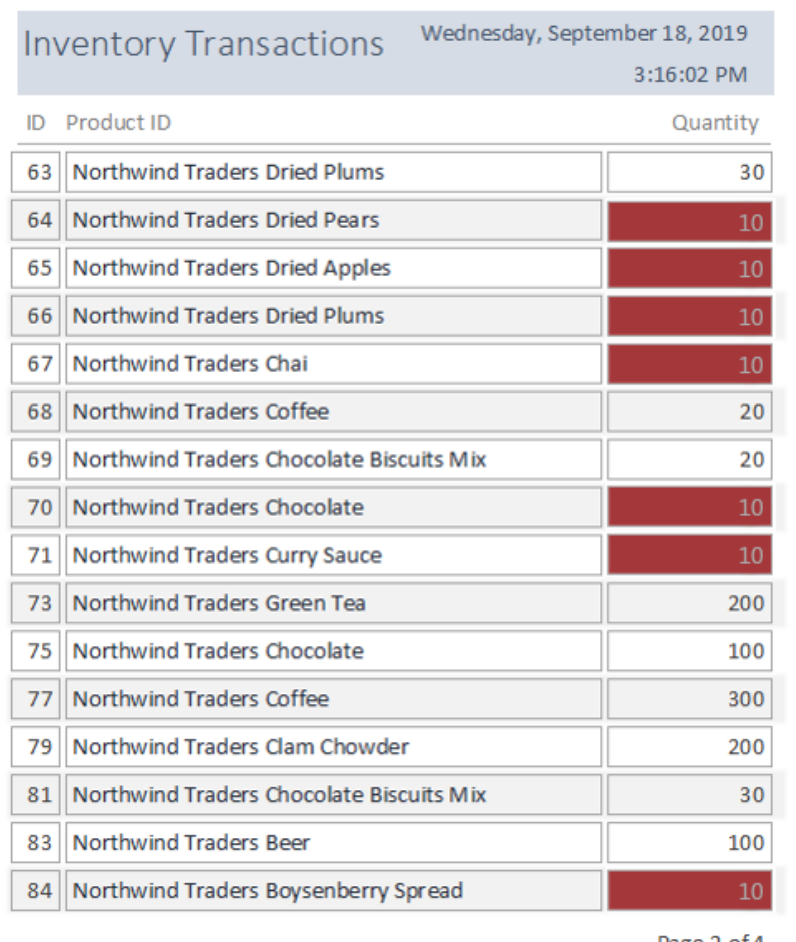

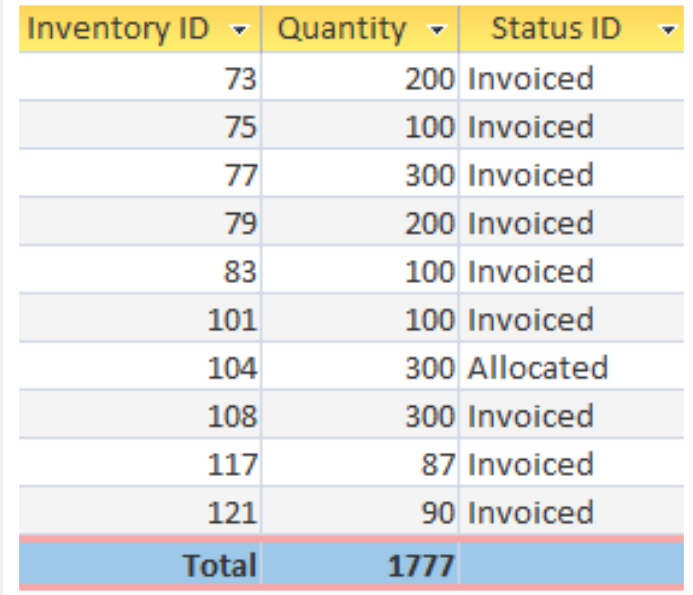

Page 2 of 4

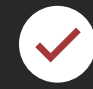

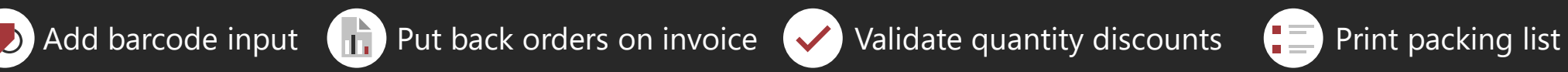

### **Customer support**

Organize support details, issues, employee assignments, escalations, and resolutions

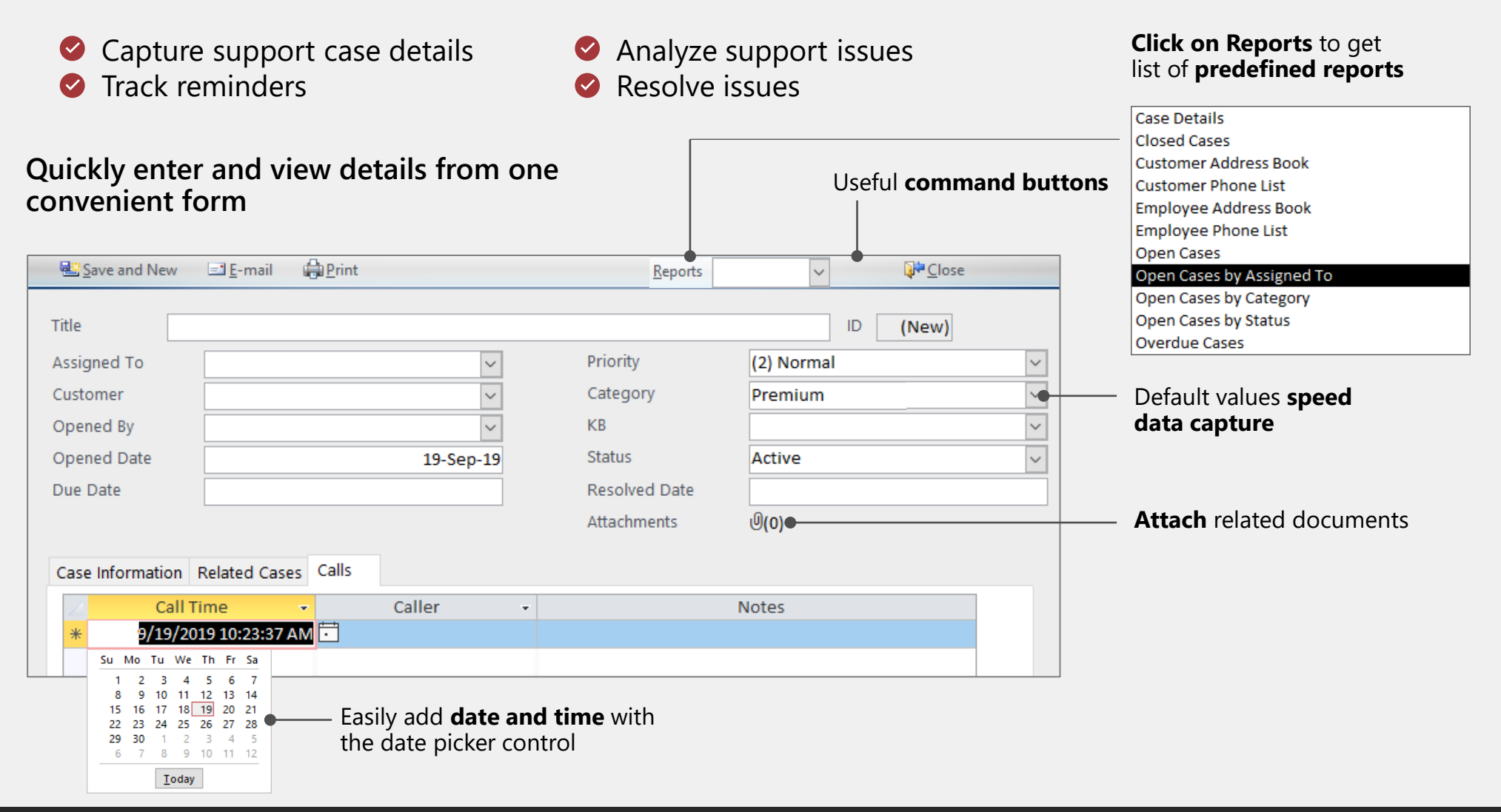

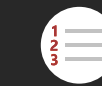

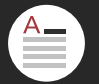

## **Nonprofit fundraising**

Nonprofits live and breathe by their donors and regular fund drives support their goals

- **S** Know generous donors
- Reep contacts up-to-date
- **Track campaign success**
- **Automate mailings**

### **Capture, view, and update all campaign details**

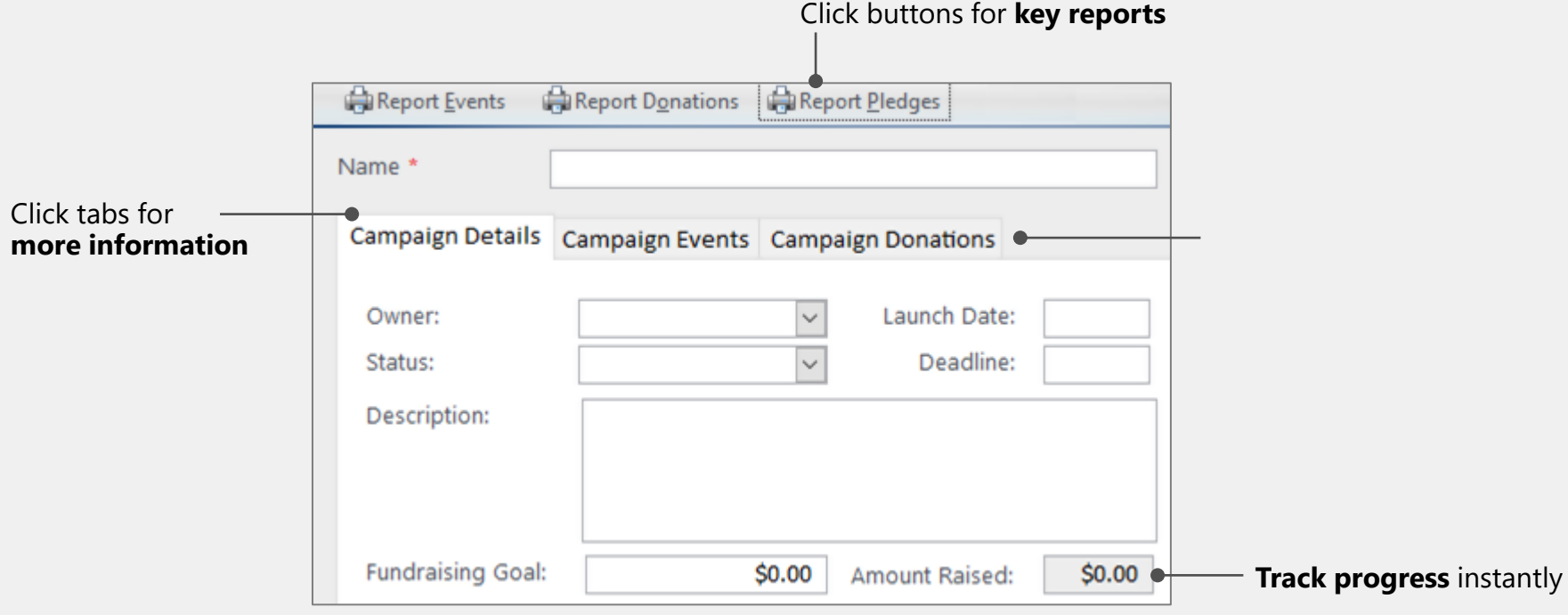

## **Nonprofit fundraising (continued)**

### **Clean data (name changes, moves, duplicates, and so on)**

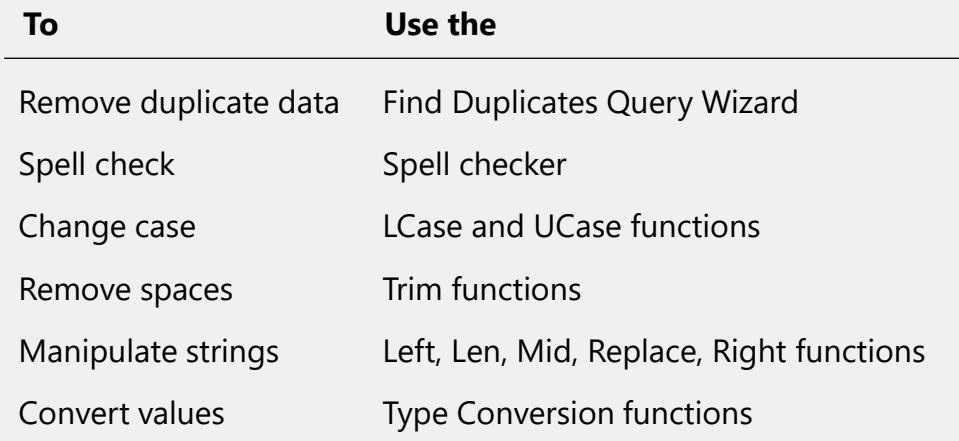

### **Customize mailing labels Create mailing labels**

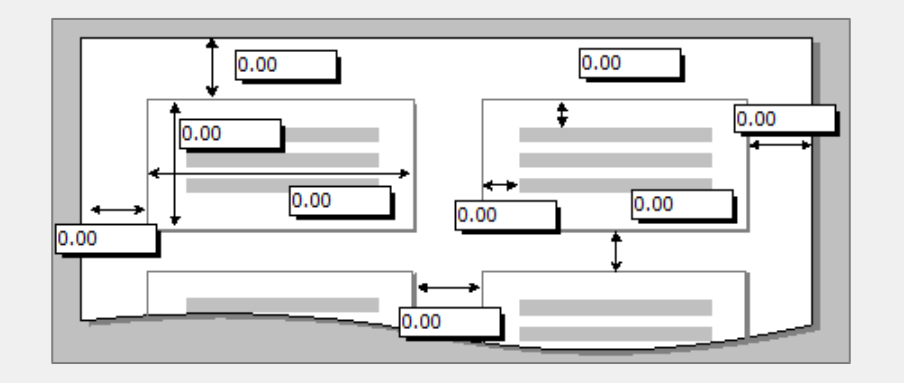

Jeffery Madera 13 Main ST Washington WA, 33301

Marylou Saunders 6 Lake RD Lebanon MT, 10003

**Hilary Bullock** 12 Third AVE Bristol AZ, 11530 Kelvin Moorman 3 Forest AVE Springfield OR, 2150

Marquita Berry 2 King Lane Clinton MA, 10011

Son Clouse 10 First BLVD Fairview WA, 10013

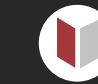

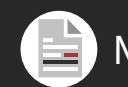

## **Manage school registration**

Manage course schedules, class assignments, attendance, and procedures

- Capture class details
- Email confirmations  $\bullet$
- Handle changes and cancellations
- **Process waiting lists**

### **View and update all student information at a glance**

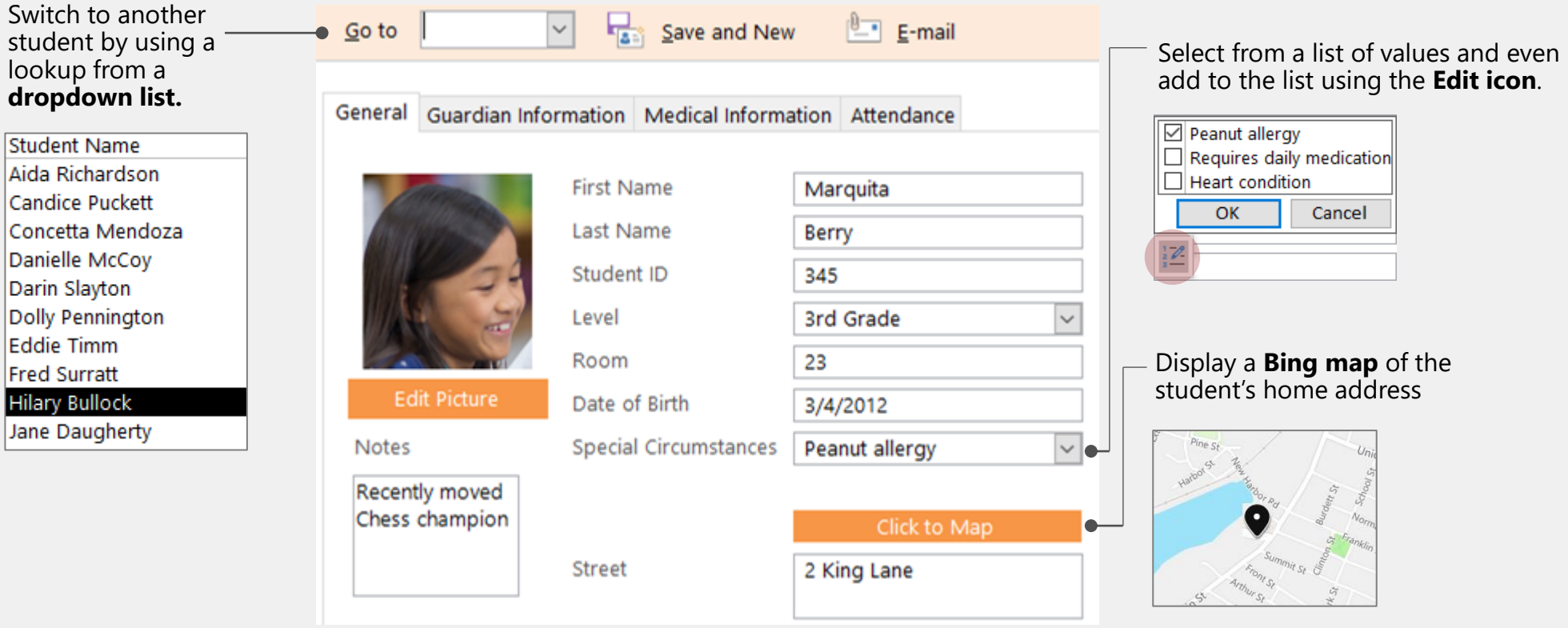

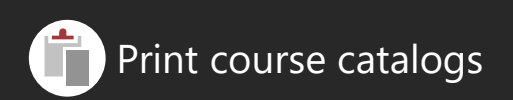

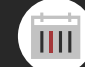

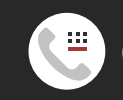

### **Resources**

#### **Reports**

[Guide to designing reports](https://support.office.com/en-us/article/Guide-to-designing-reports-876A6D27-59AA-467A-8240-EE6E01597291) [Introduction to reports in Access](https://support.office.com/en-us/article/Introduction-to-reports-in-Access-E0869F59-7536-4D19-8E05-7158DCD3681C) [Create mailing labels in Access](https://support.office.com/en-us/article/Create-mailing-labels-in-Access-C54318DB-A91D-45DB-AB2B-1068B6346242) [Use mail merge to send Access data to Word](https://support.office.com/en-us/article/Use-mail-merge-to-send-Access-data-to-Word-053cc639-fe30-4d3a-943d-0bee0892f16a) [Use conditional formatting on reports](https://support.office.com/en-us/article/Video-Use-conditional-formatting-on-reports-06361278-D541-440C-8044-3A1CE519F9E2) [Distribute a report](https://support.office.com/article/561a9066-00ab-41ee-8f07-a0734810a778) [Create a grouped or summary report](https://support.office.com/en-us/article/Create-a-grouped-or-summary-report-F23301A1-3E0A-4243-9002-4A23AC0FDBF3) [Summing in reports](https://support.office.com/en-us/article/Summing-in-reports-AD4E310D-64E9-4699-8D33-B8AE9639FBF4)

#### **Forms**

[Create a chart on a form or report](https://support.office.com/en-us/article/Create-a-chart-on-a-form-or-report-1a463106-65d0-4dbb-9d66-4ecb737ea7f7) [How to synchronize combo boxes](https://omextemplates.content.office.net/support/templates/en-us/tf10288086.accdt) [Highlight data with conditional formatting](https://support.office.com/en-us/article/highlight-data-with-conditional-formatting-7f7c0bd4-7c37-421d-adad-a260125c8129) [Create a form in Access](https://support.office.com/en-us/article/Create-a-form-in-Access-5d550a3d-92e1-4f38-9772-7e7e21e80c6b) [Create a form that contains a subform](https://support.office.com/en-us/article/Create-a-form-that-contains-a-subform-a-one-to-many-form-ddf3822f-8aba-49cb-831a-1e74d6f5f06b) [Use a command button to start an action](https://support.office.com/en-us/article/Use-a-command-button-to-start-an-action-or-a-series-of-actions-C7BF2827-2F3E-42B8-83D6-6C4F0DE78990)

### **Using templates**

[Cut expenses and manage inventory](https://support.office.com/en-us/article/Cut-expenses-manage-inventory-and-ship-effectively-by-using-the-Goods-web-database-template-DBA011E4-A432-4BBD-BECD-10CF02D7D76D) [Modify a new database created from a template](https://support.office.com/en-us/article/Modify-your-new-database-created-from-a-template-9211e351-6d96-48a3-95ee-651e8d478747) [Learn how to modify your new database](https://support.office.com/en-us/article/Learn-how-to-modify-your-new-database-9211E351-6D96-48A3-95EE-651E8D478747) [Featured Access templates](https://support.office.com/en-us/article/featured-access-templates-e14f25e4-78b6-41de-8278-1afcfc91a9cb) [Goods database](https://support.office.com/en-US/article/goods-database-729f1ac9-e9f3-4952-827c-b933c1af7d14?ui=en-US&rs=en-US&ad=US&fromAR=1)

### **Specific templates**

[Inventory](https://omextemplates.content.office.net/support/templates/en-us/tf10206882.accdt) **[Faculty](https://omextemplates.content.office.net/support/templates/en-us/tf01225346.accdt) [Students](https://omextemplates.content.office.net/support/templates/en-us/tf01225355.accdt)** [Customer Service](https://omextemplates.content.office.net/support/templates/en-us/tf10206880.accdt) [Call tracker](https://omextemplates.content.office.net/support/templates/en-us/tf10206879.accdt) **[Northwind](https://omextemplates.content.office.net/support/templates/en-us/tf01228997.accdt)** [Charitable contributions](https://omextemplates.content.office.net/support/templates/en-us/tf10251225.accdt) [Asset tracking](https://omextemplates.content.office.net/support/templates/en-us/tf01225342.accdt)

### **Expressions**

[Choose the right date function](https://support.office.com/en-us/article/choose-the-right-date-function-377e73f4-91df-44d8-a386-a3c43f0ac99e) [String functions and how to use them](https://support.office.com/en-us/article/string-functions-and-how-to-use-them-965efa84-7009-4603-9765-2eb4a099ec72) [Restrict data input by using validation rules](https://support.office.com/en-us/article/Restrict-data-input-by-using-validation-rules-B91C6B15-BCD3-42C1-90BF-E3A0272E988D)

### **For more information, see**

**support.office.com/access**